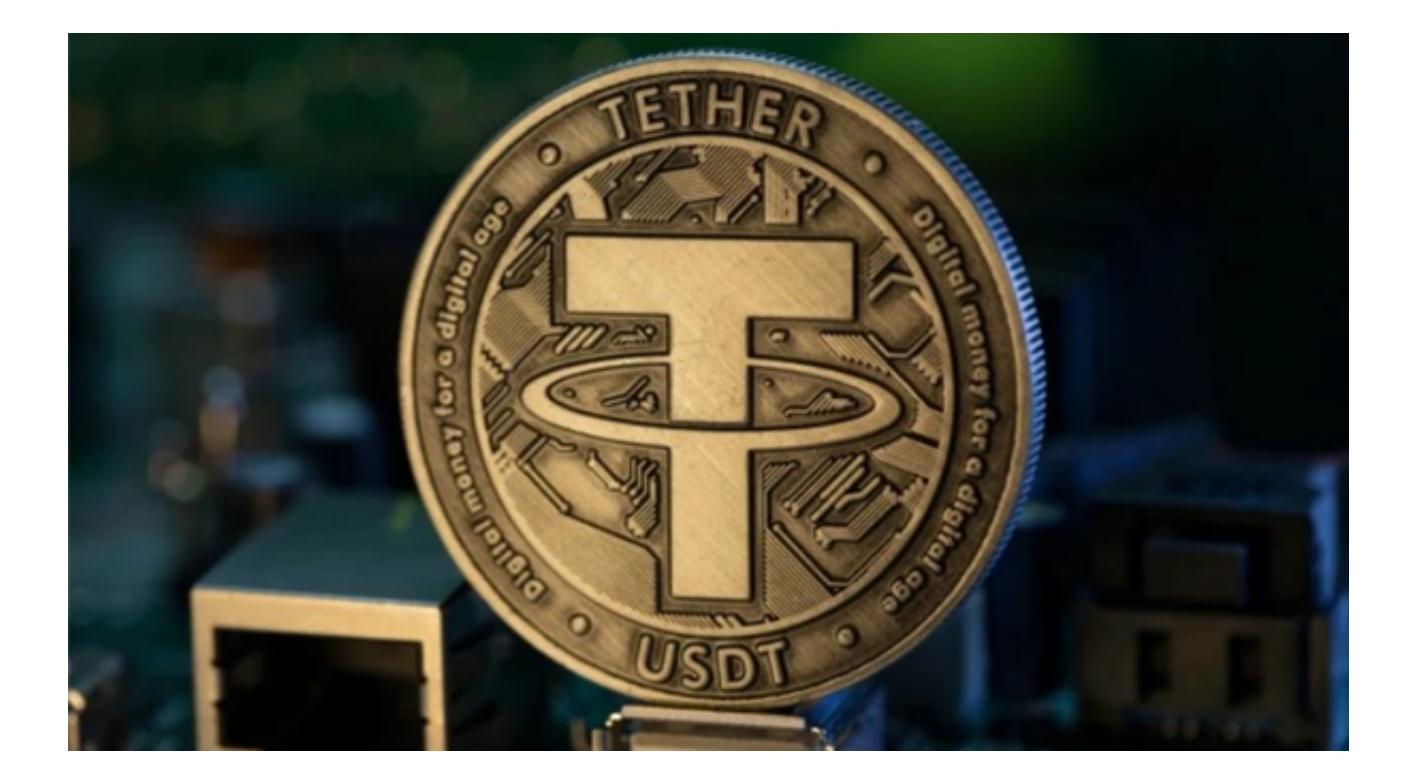

许多加密货币初学者在进入加密世界时首先选择购买USDT,因为USDT一直是稳 定的避风港,其价值总是与美元保持1:1的锚定关系,然后使用它来交易其他加密货 币。

 那么投资者购买USDT具体应该怎样操作呢?本文将为您详细介绍如何通过Bitget App购买USDT。

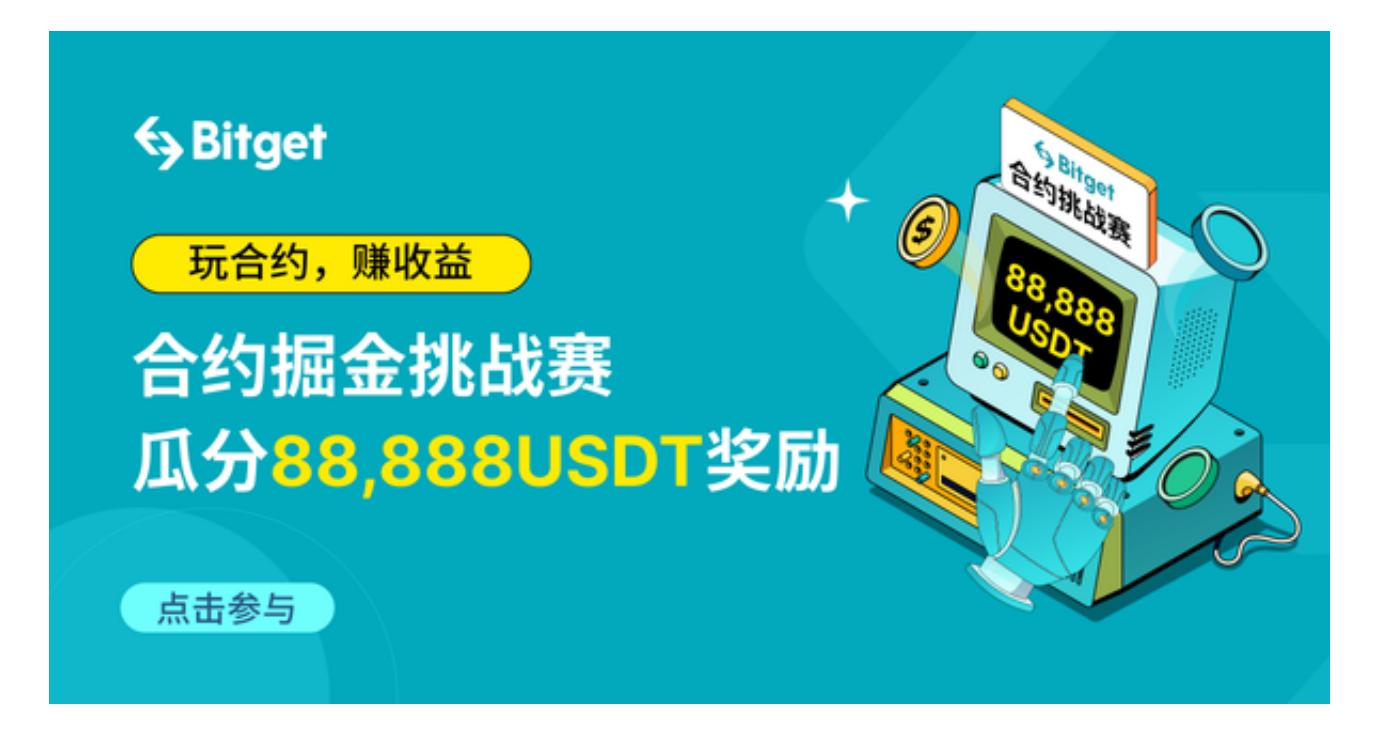

下载并安装Bitget App

- 在手机的浏览器中访问Bitget官方网站。

- 点击页面下载按钮进入下载页面,选择适用的版本进行下载安装。

注册和登录账户

安装完成后,打开Bitget App。

- 如果您还没有Bitget账户,点击"注册"按钮并按照提示完成注册过程。

- 如果您已有Bitget账户,直接登录。

进行身份验证

为了确保交易的安全性, Bitget要求用户进行身份验证。

- 在App内, 前往"我的"或相应的个人中心区域。

- 找到"身份验证"并点击。

- 根据提示,上传您的身份证件照片或其他所需文件。

充值法币

在购买USDT之前,您需要先充值法币。

- 在App首页或资产页面, 选择"充值"。

- 选择您的充值方式(例如银行转账、信用卡等)。

- 按照提示操作,确保资金已经转入您的Bitget账户。

购买USDT

现在您已经准备好购买USDT了。

- 在App首页, 选择"交易"或相应的购买选项。

- 在搜索栏中输入"USDT"并选择。

- 输入您想要购买的USDT数量, 或选择您想要花费的法币金额。

- 确认购买信息无误后,点击"购买"。

存储和管理USDT

购买完成后,您的USDT将存储在Bitget的钱包中。

- 您可以在"资产"页面查看您的USDT余额。

- 如果您想要提现或转账USDT到其他地址,只需选择"提现"或"转账"选项并 按照提示操作。

只要您遵循上述步骤并确保在交易过程中始终保持警惕,您将能够轻松地购买US DT。

 Bitget作为一家领先的加密货币交易平台,为全球用户提供了一个安全、可靠的交 易环境,支持多种数字资产的交易。用户可以通过Bitget平台方便地进行交易、查 看行情,并获取实时的交易数据和报价。Bitget还提供了行业内领先的交易API接 口,以方便用户进行自动化交易。

此外,Bitget为用户提供了专业的客户服务和安全保障,确保用户在交易过程中的 资金安全和隐私保护。无论是对于新手还是专业交易者,Bitget都是一个值得信赖 和使用的交易平台。